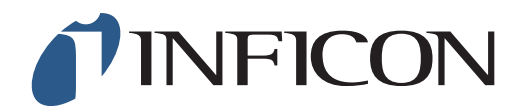

# **QUICK START GUIDE**

How to Perform GC Analysis on IRwin Methane Leak Detector (for a factory set unit, using a Bell Probe)

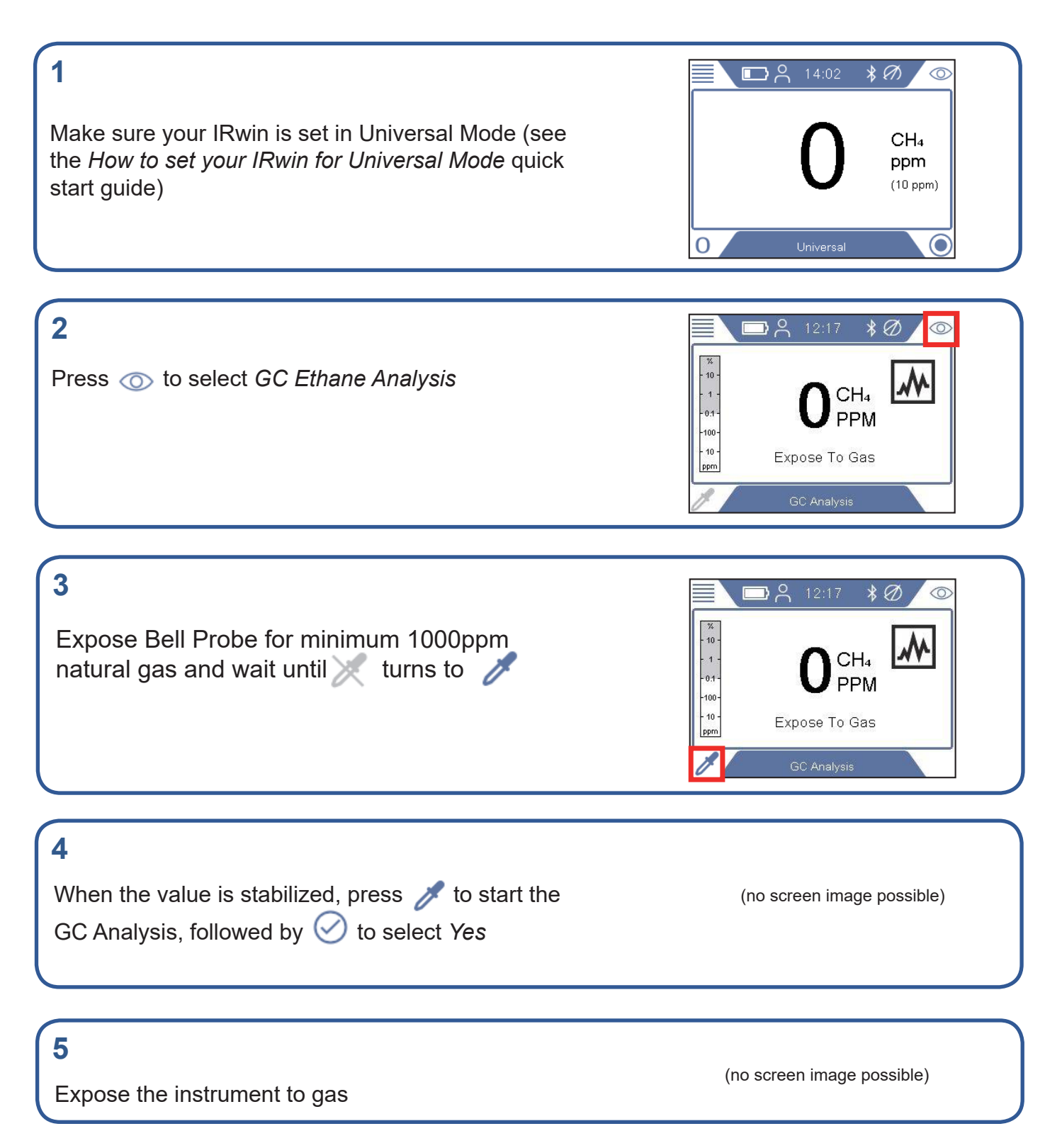

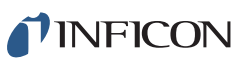

## **6**

**7**

Expose the instrument to air

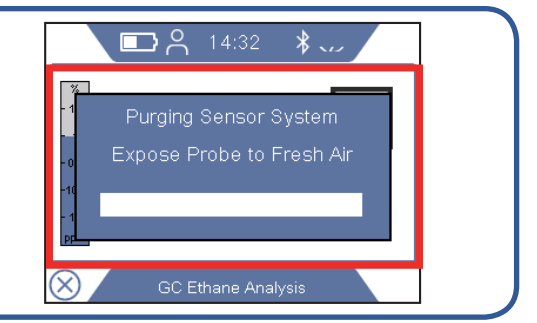

### The sample is analyzed and the detected gases are displayed on a graph. Use  $\bigcirc$  if you want to magnify the curve

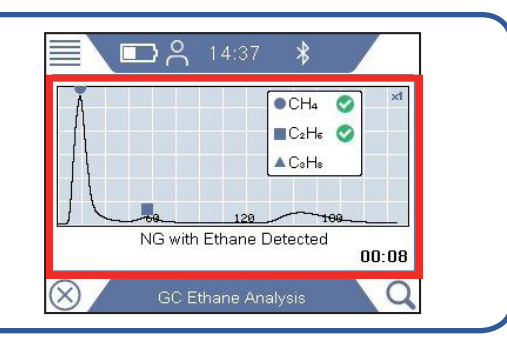

# **8**

After natural gas with ethane is detected, or not, the instrument will ask if you wish to continue and analyze for propane. If you do not choose to stop, it will automatically continue to detect propane after 10 seconds. Use  $\bigcap$  if you want to magnify the curve

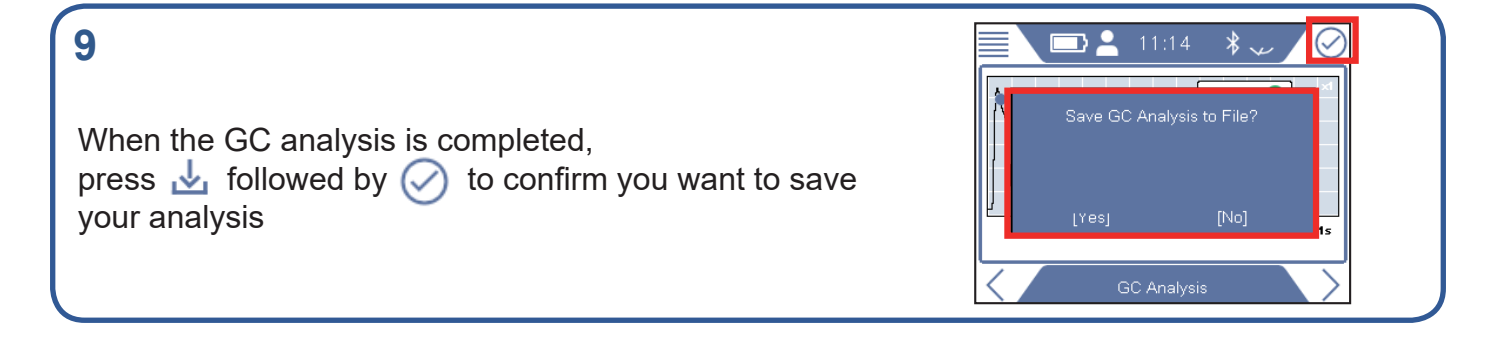

#### **10**  $\bigcap$ INFICO Page 1967<br>Sim 1970<br>Carl 10 Antius<br>Carl 10 Antius 1  $\circ$   $\ddot{\circ}$ Use IRwin App to transfer your saved log files to your computer and create pdf file of the analysis. IRwin App is available on **[www.inficon.com](https://products.inficon.com/en-us/nav-products/product/detail/mobile-methane-leak-detector-irwin/)**

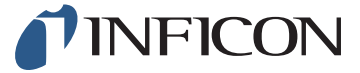

www.inficon.com reach.sweden@inficon.com

Due to our continuing program of product improvements, specifications are subject to change without notice. All trademarks are the property of the ir respective owners. ©2019 INFICON mime66en1-02 (1903)